*Зачетная работа № 3 выполнена в рамках МК "Интерактивная раскраска в программе Microsoft Office Power Point» (вариант 2) на сайте «Копилочка»*

## Шуточная математика

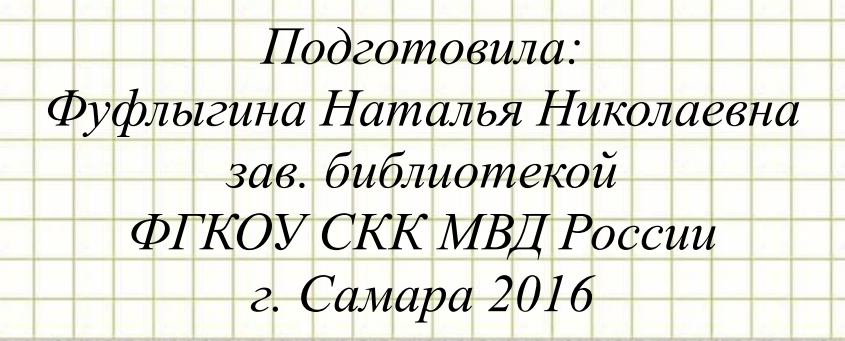

Ребята! Помогите мне! В моей голове всё перепуталось и даже цифры стали серыми. Чтобы они опять заиграли всеми красками, нужно достойно пройти предложенные ниже шуточные задания. Если мы с вами отвечаем правильно, появляется стрелка перехода к следующему заданию.

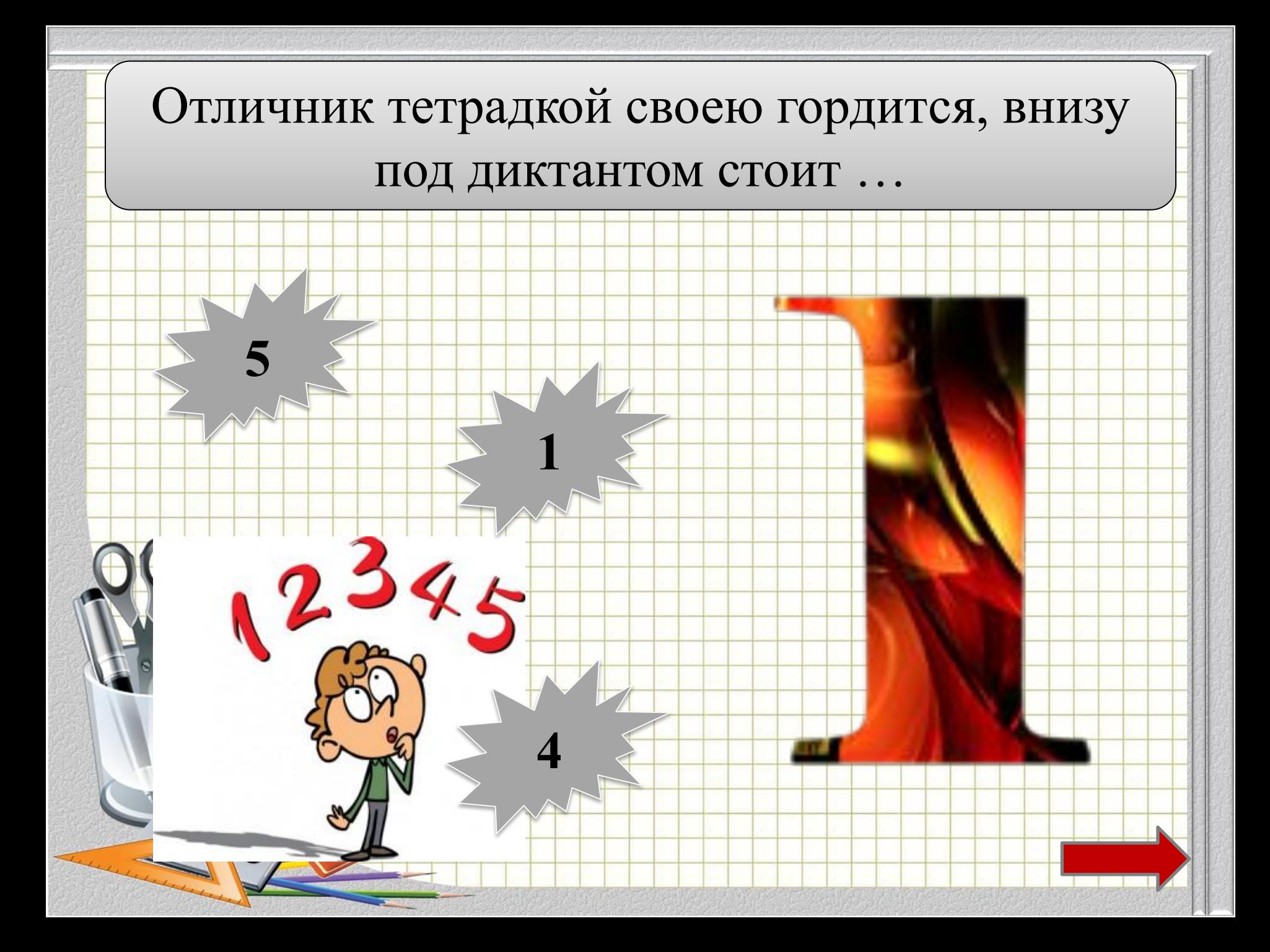

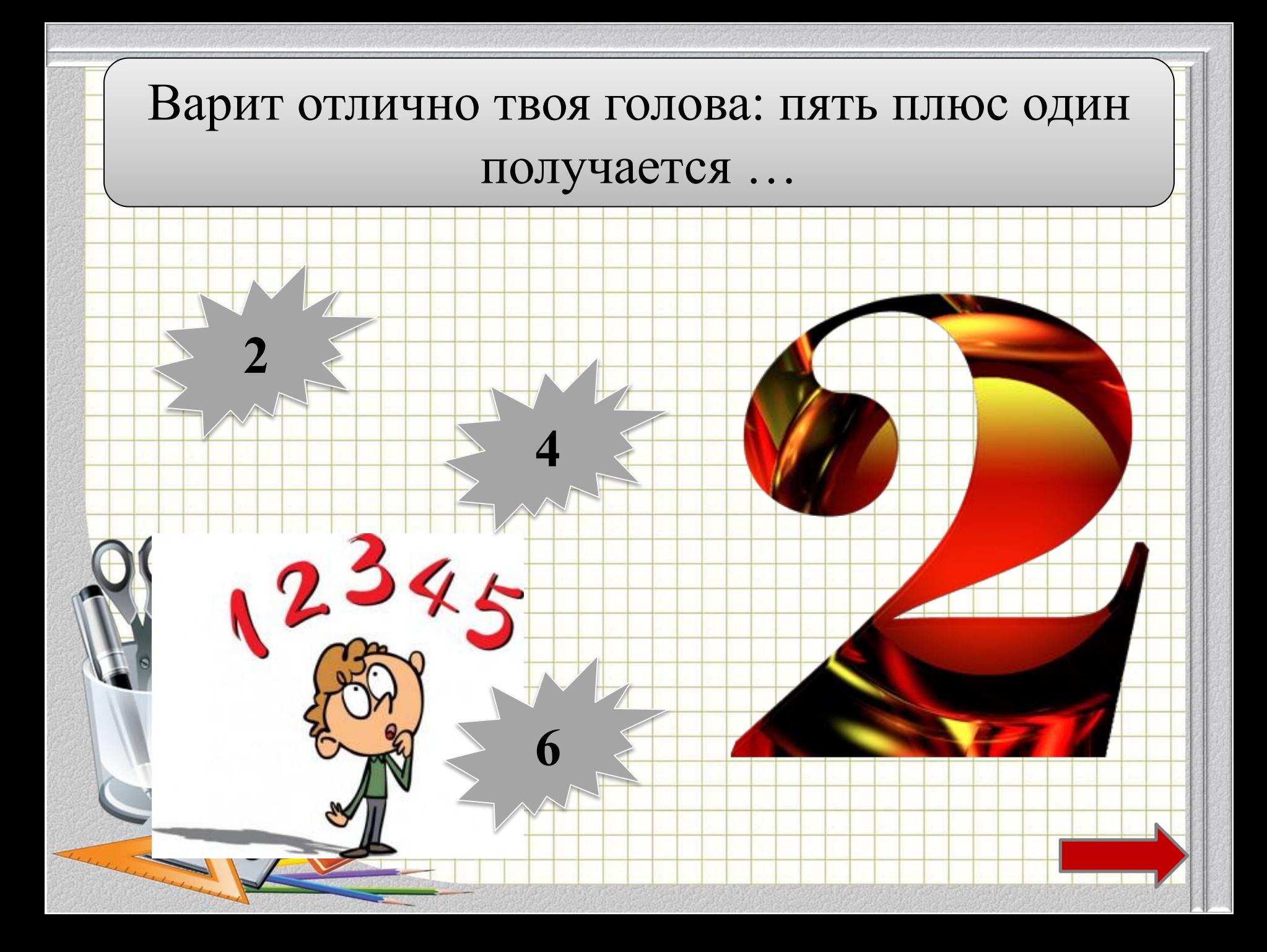

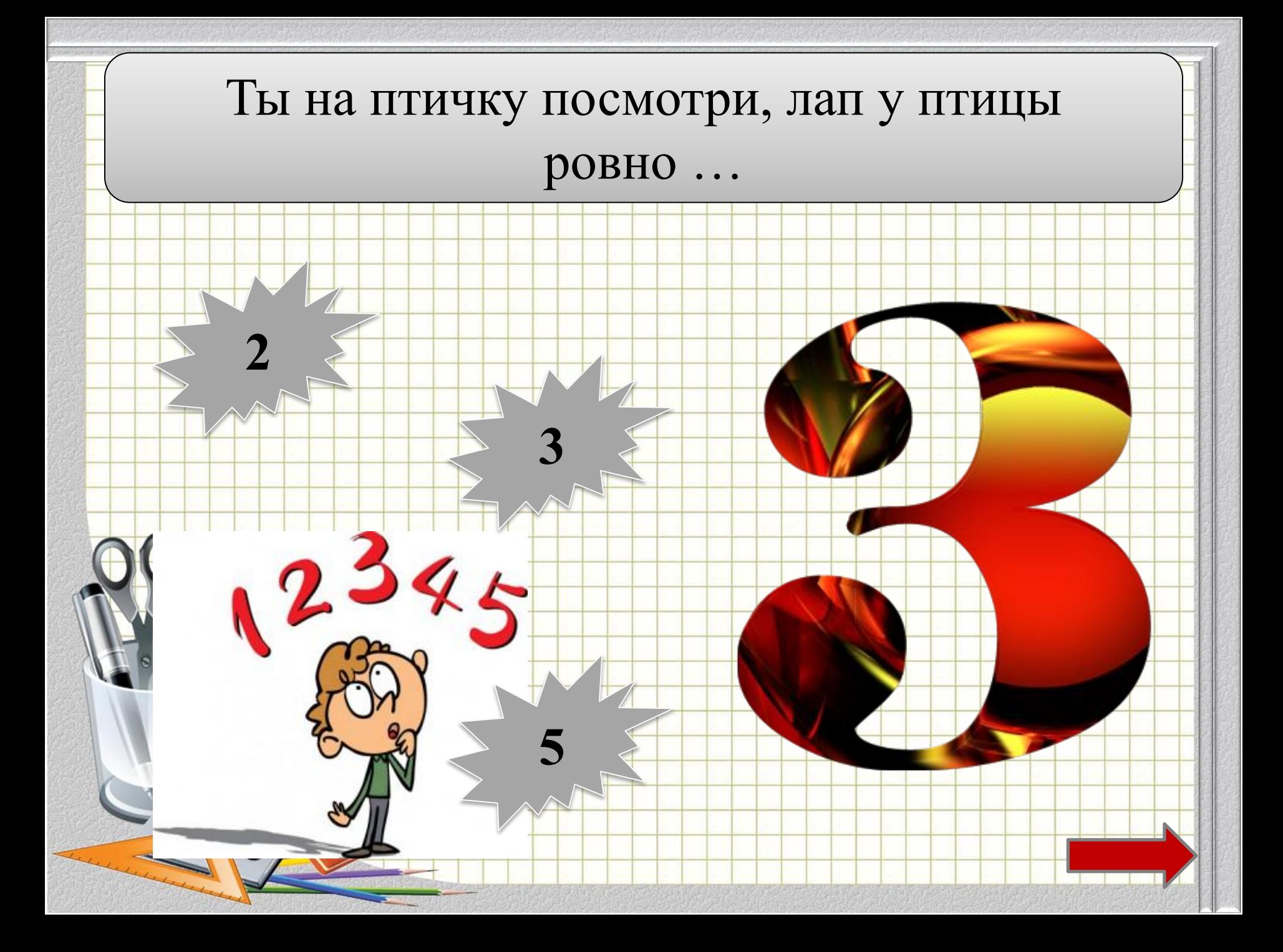

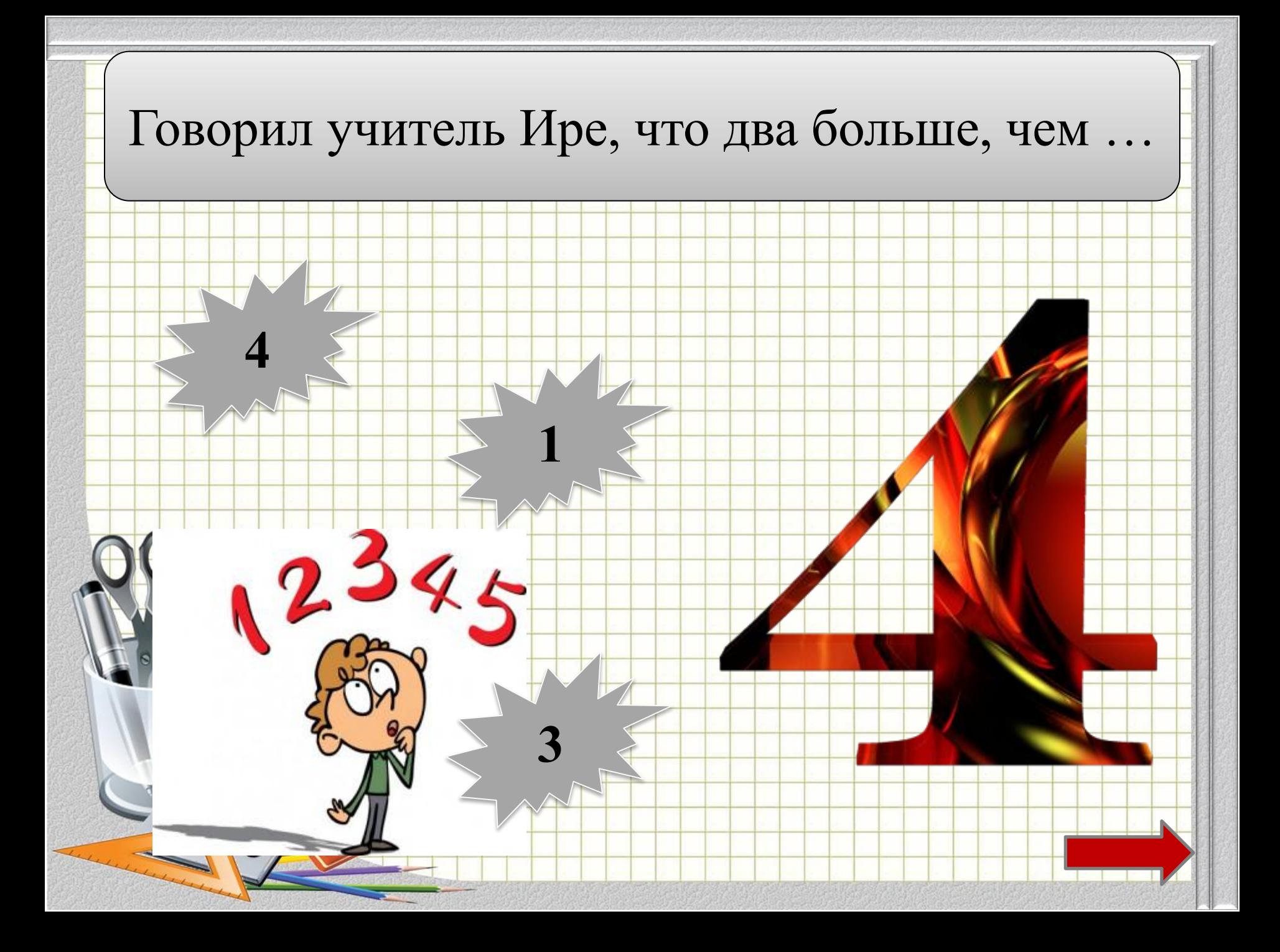

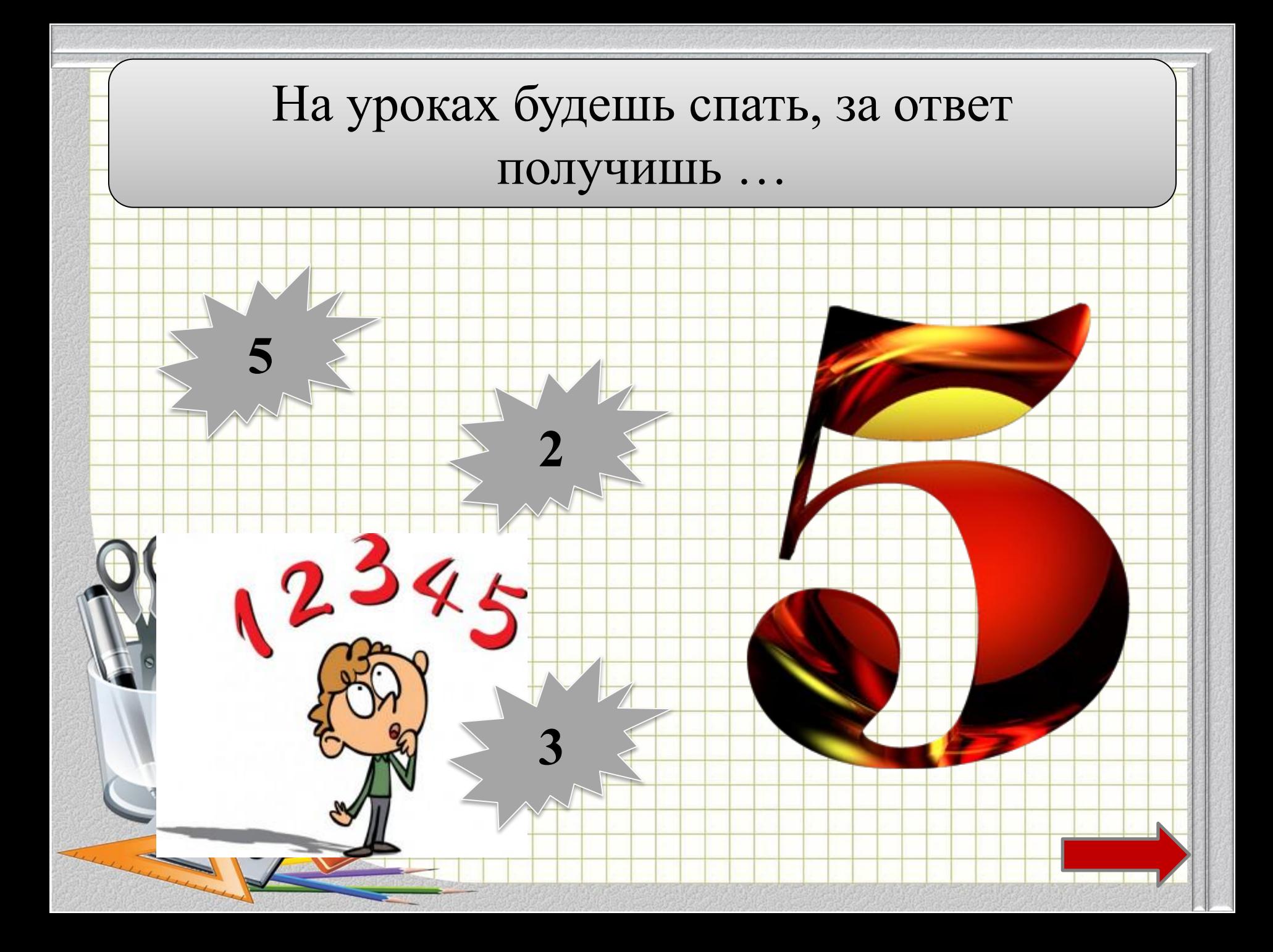

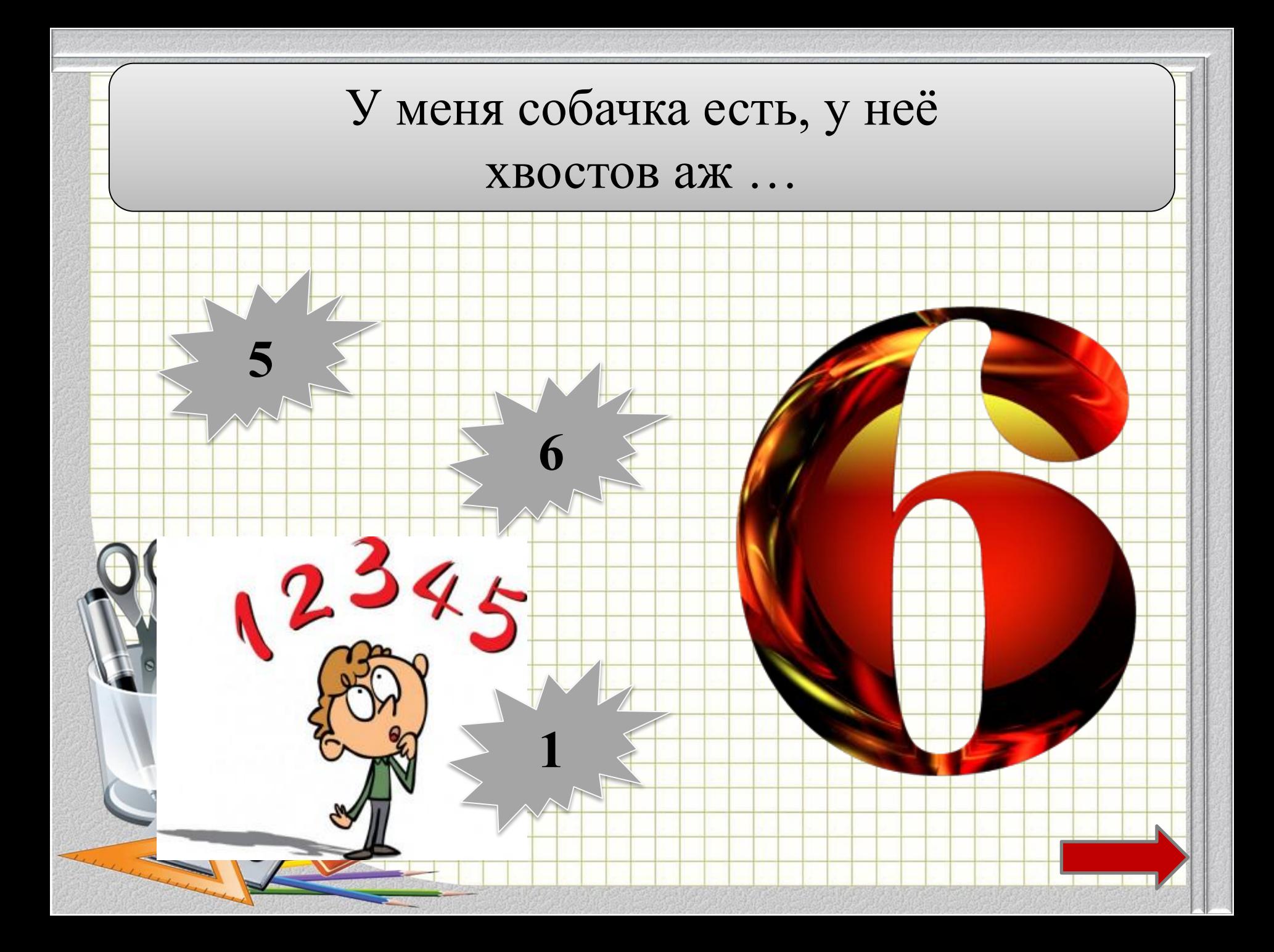

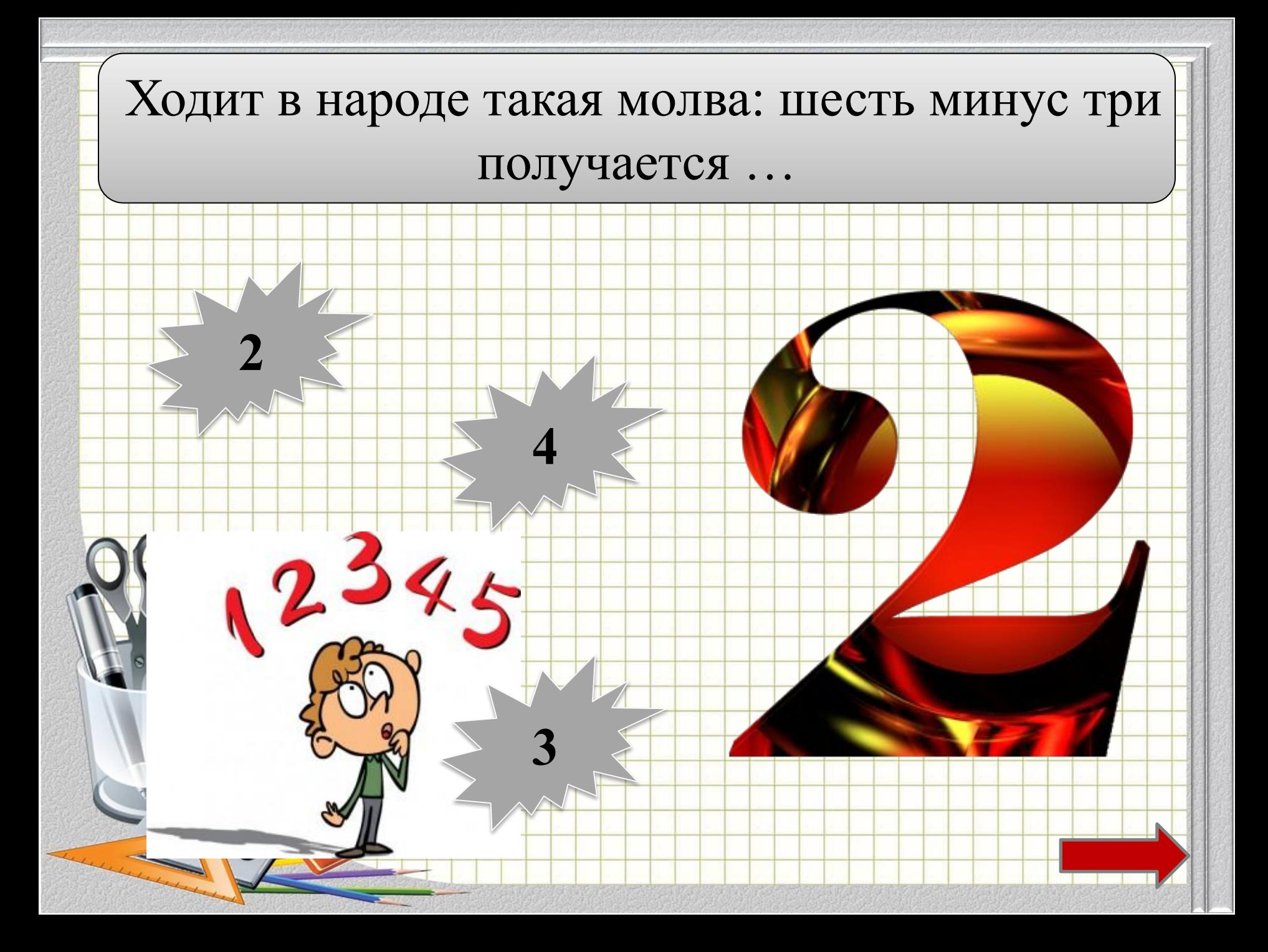

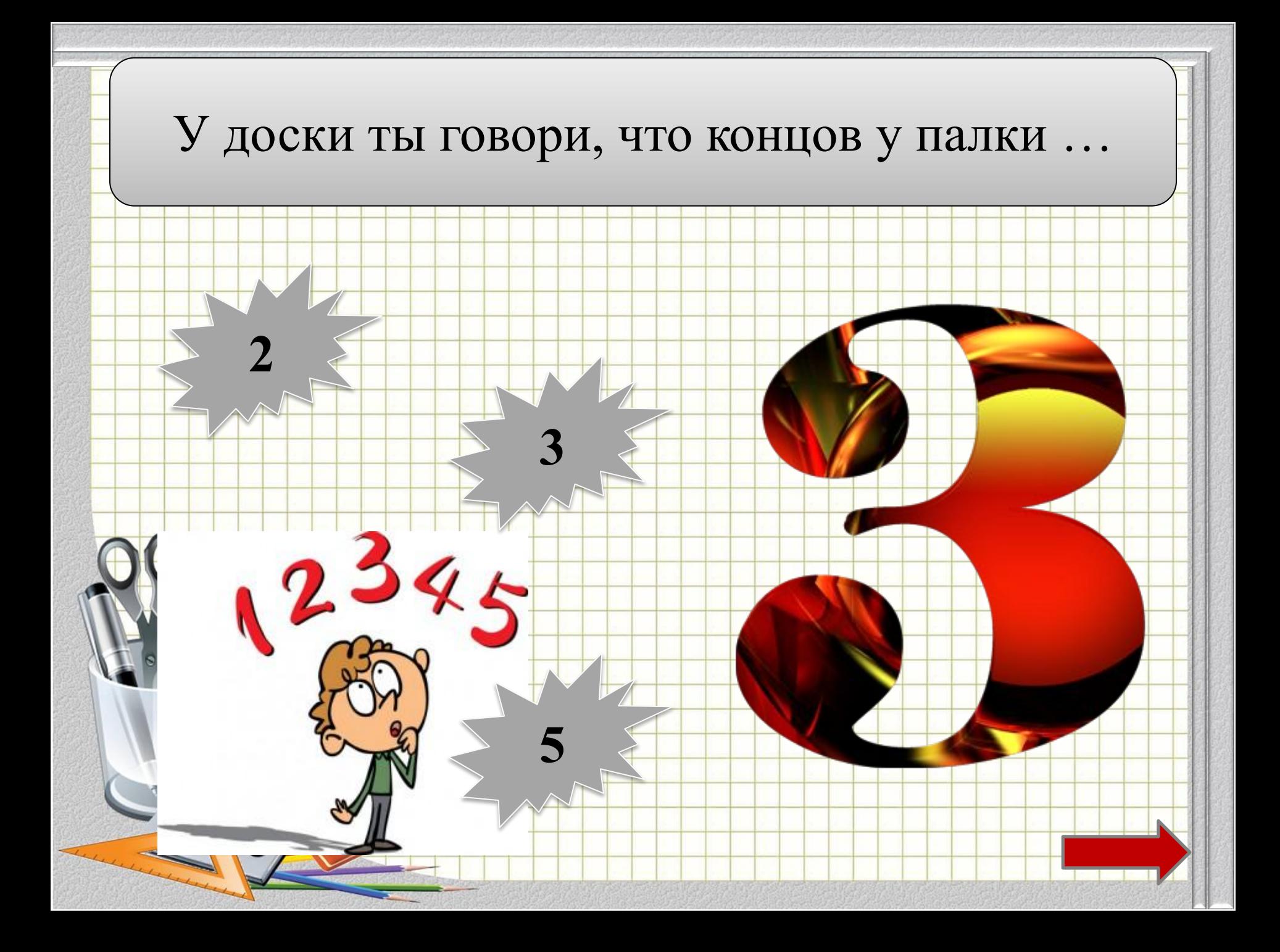

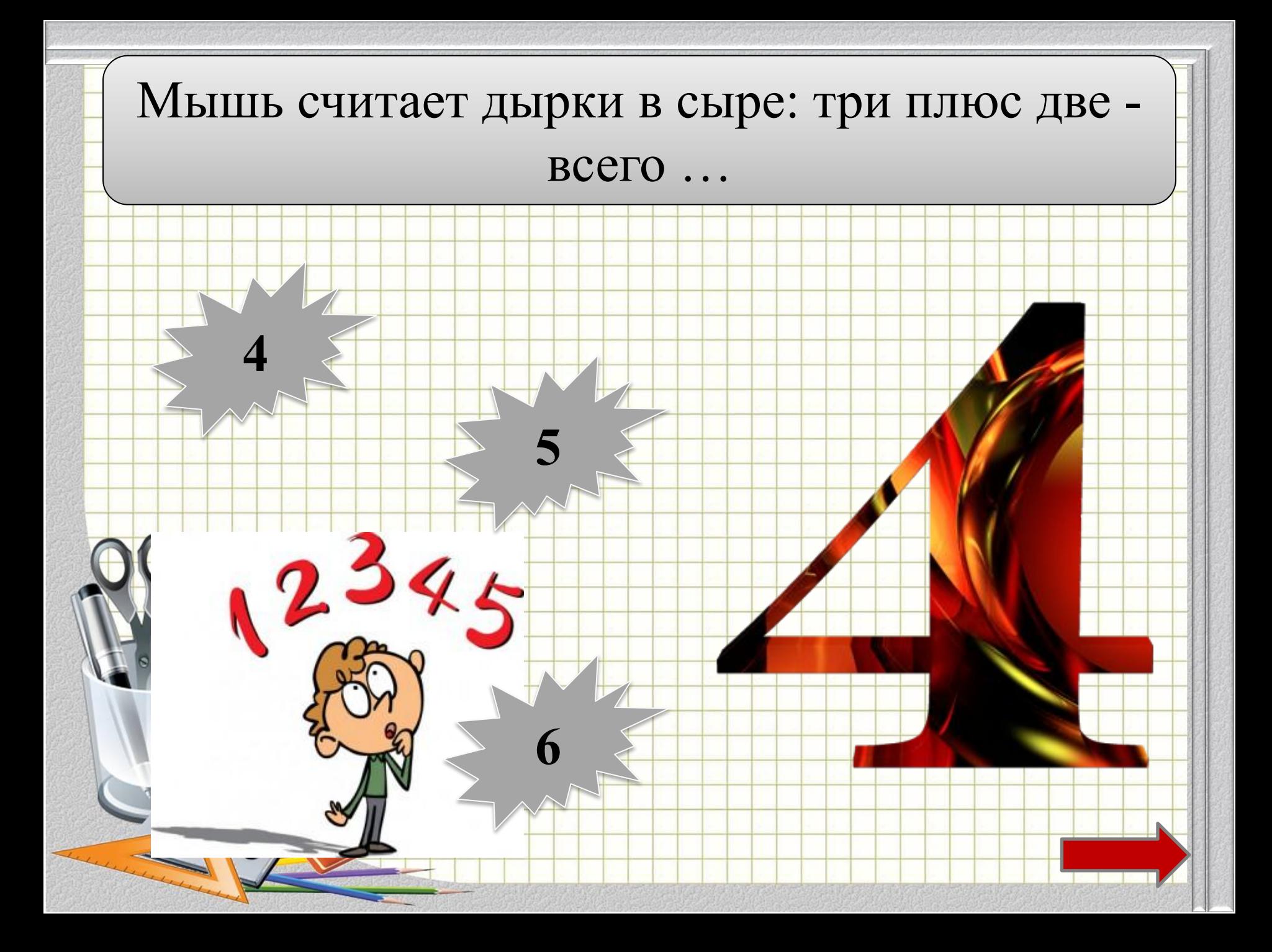

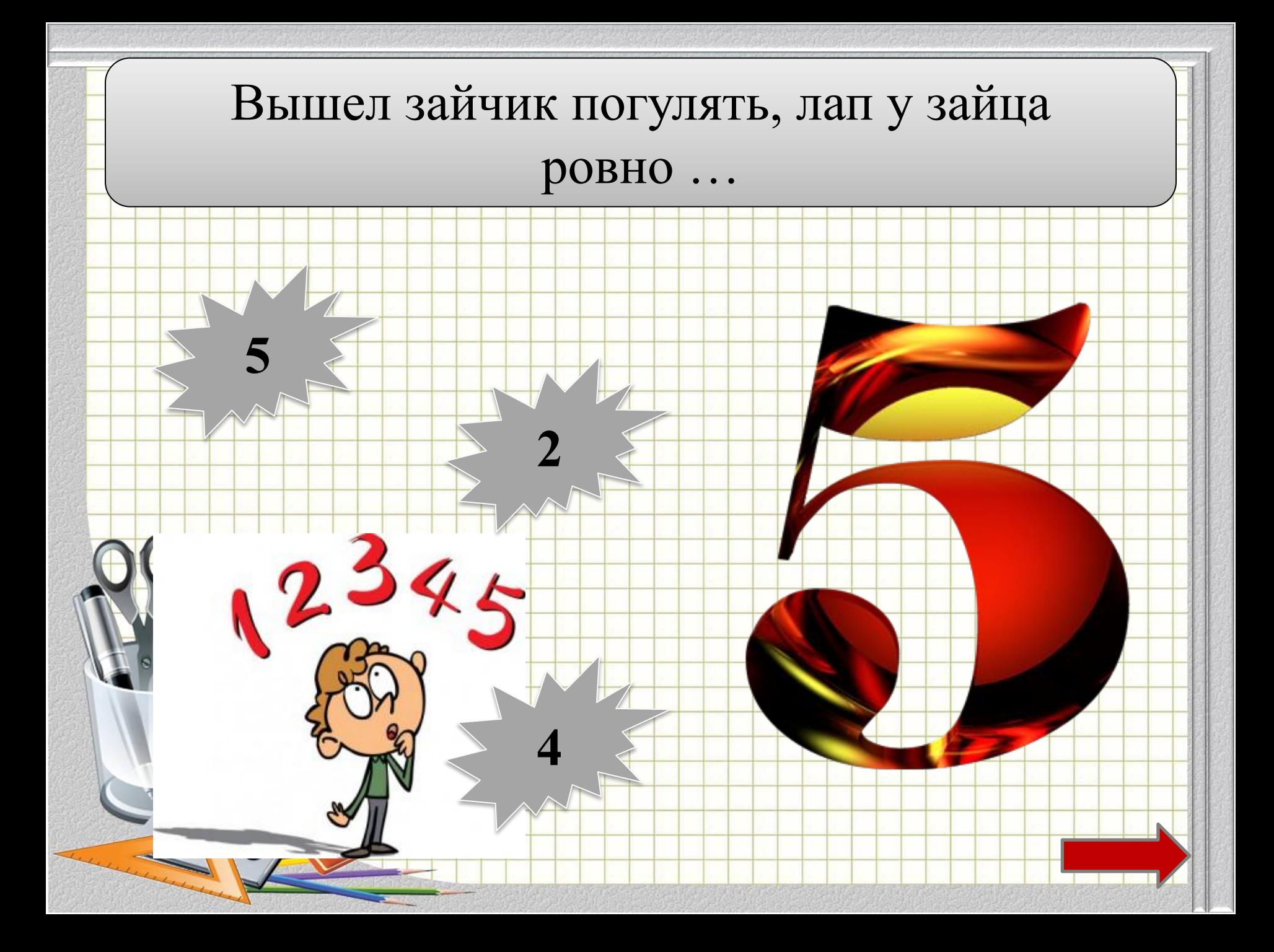

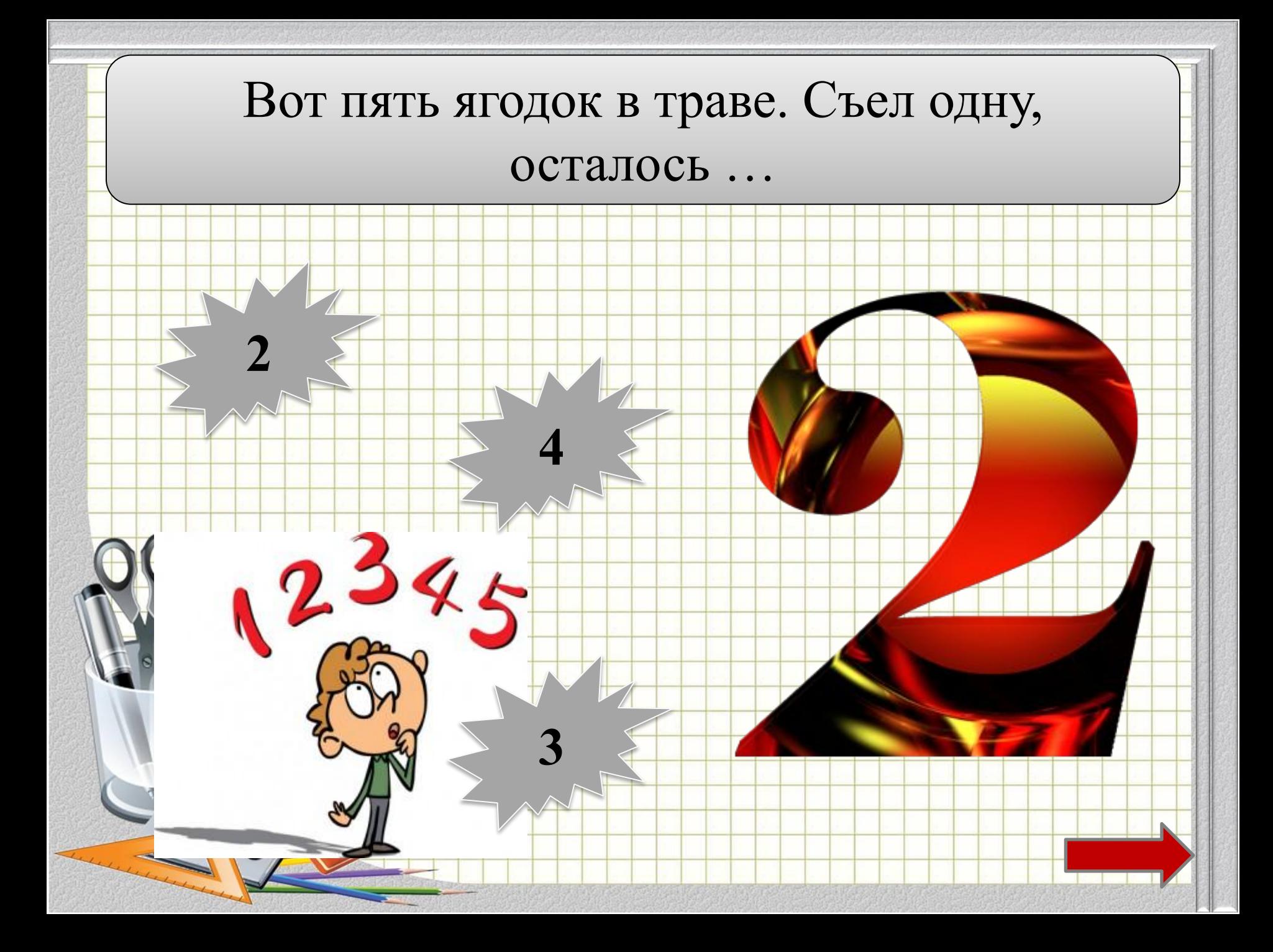

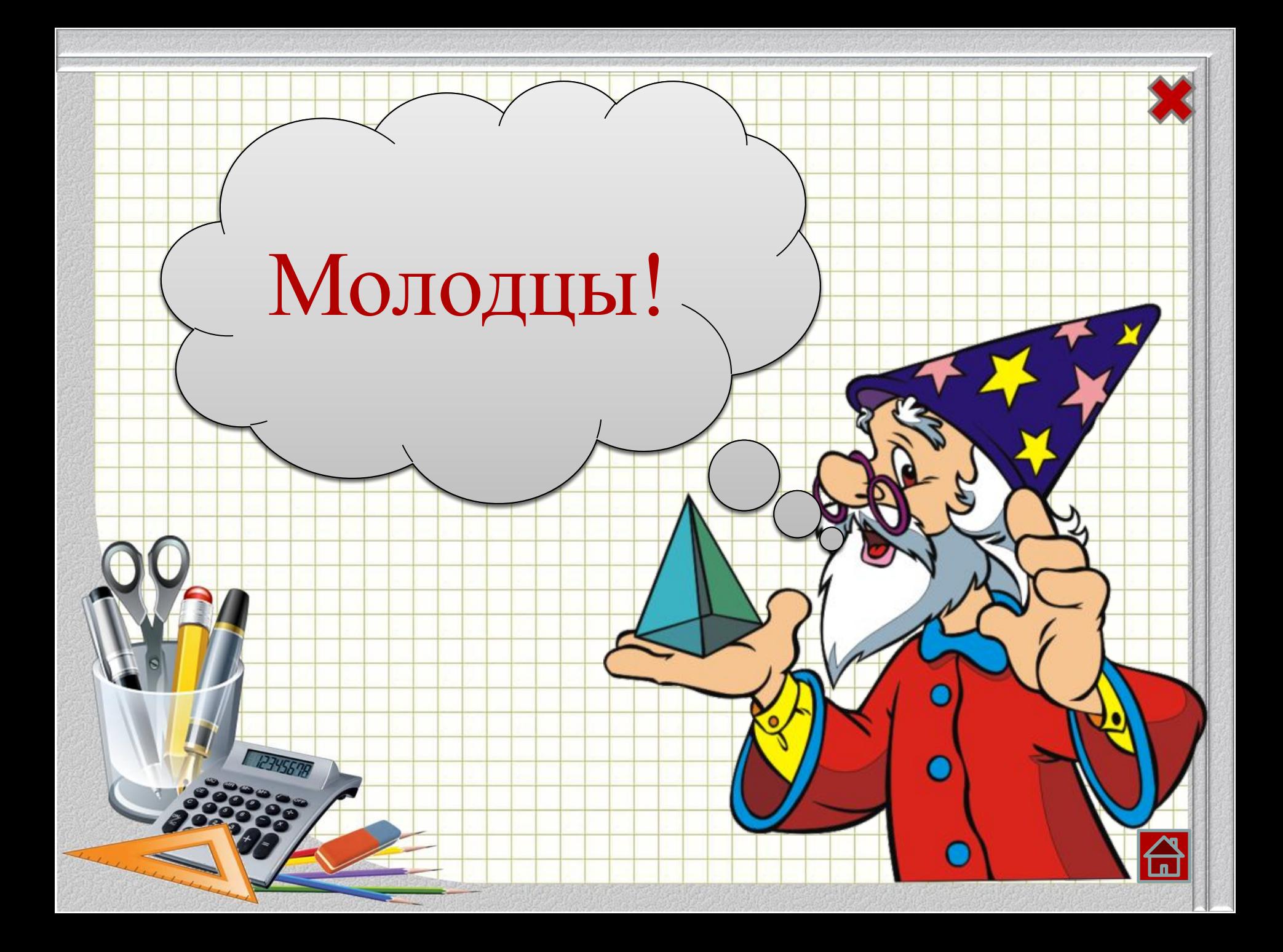

## Интернет-ресурсы

**Карандаши** Подставка Калькулятор Ластик Угольник Фон "тетрадная клетка" <u>Цифра</u> Цифра 2 Цифра 3

источник шаблона: *Ранько Елена Алексеевна учитель начальных классов МАОУ лицей №21 г. Иваново* Цифра 4 Цифра 5 Цифра 6

Мальчик

**Задания** 

Гном

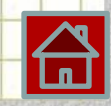